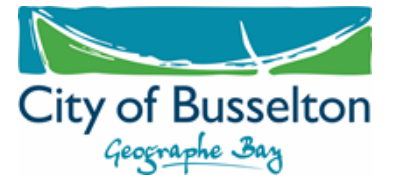

## Section 70A Notification Flow Chart

Section 70A is part of the *Transfer of Land Act 1893* that allows notifications to be placed on a property's Certificate of Title. This is done to ensure any current or future owners are aware of matters which may impact the enjoyment of that property.

It is the developer or landowners responsibility to undertake this process and pay for all associated cost with lodging the notification with Landgate.

The flow chart, below, gives an overview of the process, while the How‐To Guide attached will help you navigate Landgate's website.

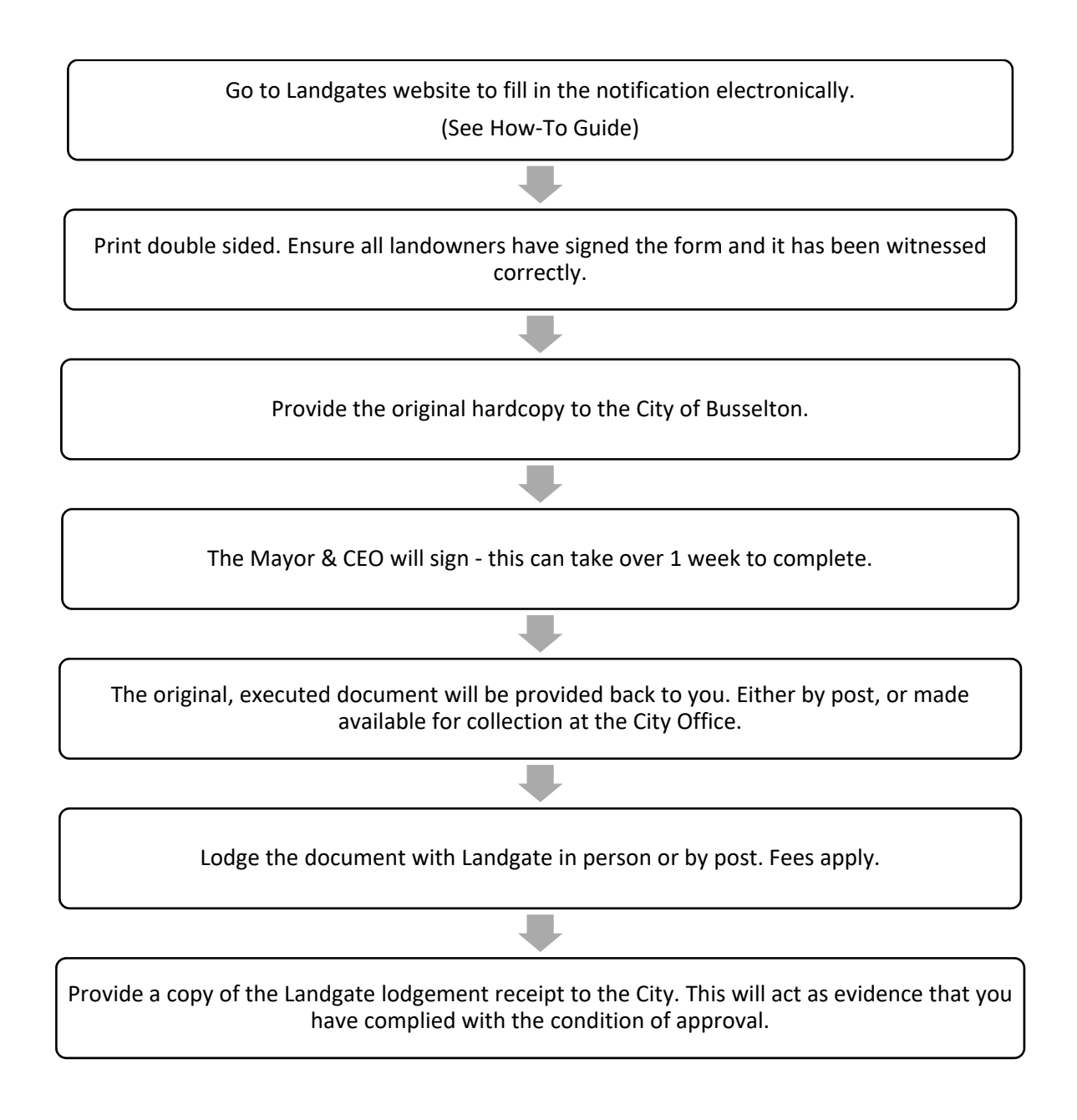

(08) 9781 0444 city@busselton.wa.gov.au www.busselton.wa.gov.au

## **How To – Section 70A Notifications**

- 1. https://www0.landgate.wa.gov.au/
- 2. Are you a new user? Please register.

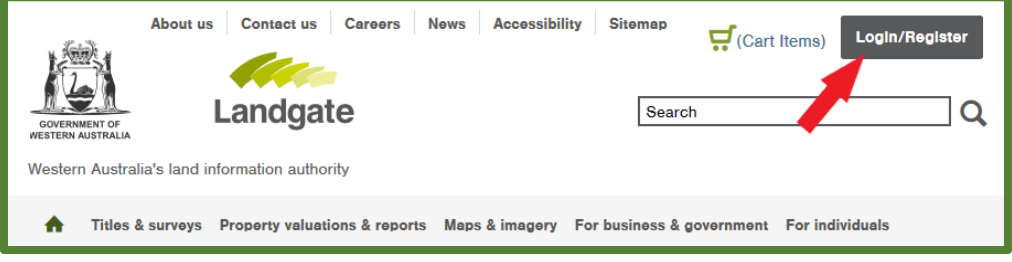

- 3. Complete your registration.
- 4. Login select E‐Forms

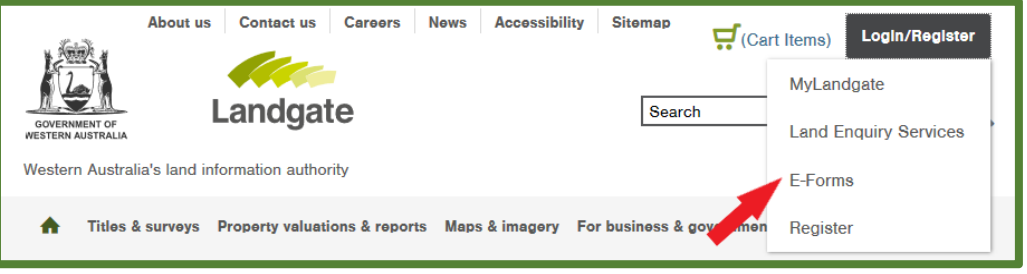

5. Land Titling Forms – scroll down to **Record Interest** and select **Notification**

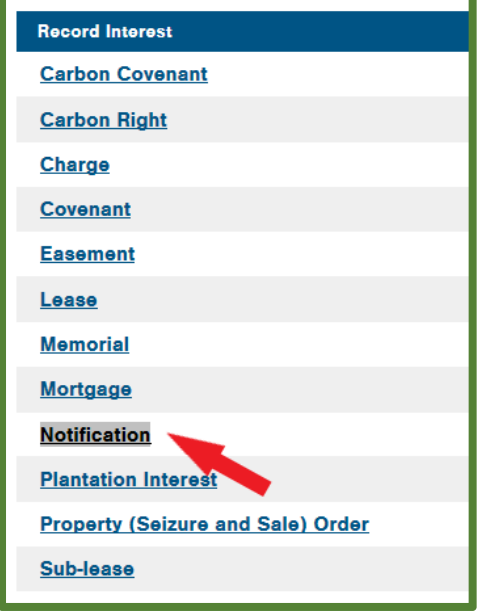

#### **COMPLETING THE FORM**

1. Check tick box

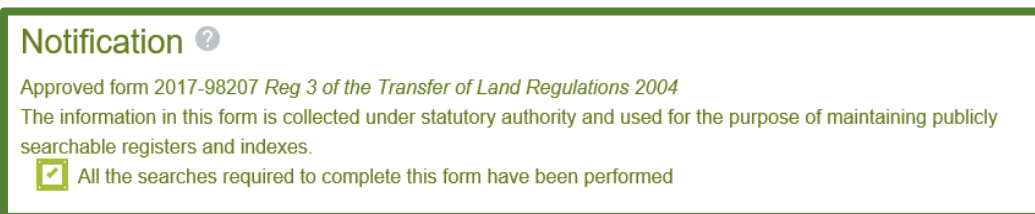

#### 2. Jurisdiction – Western Australia

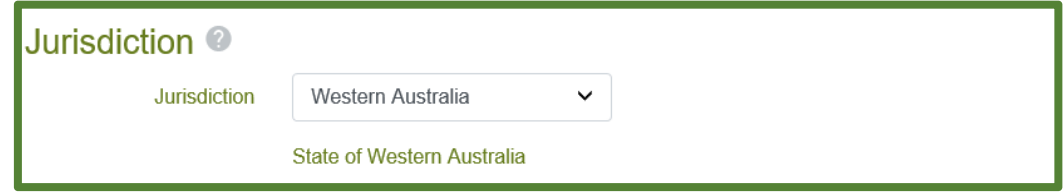

#### 3. Lodging Party Details – Yourself

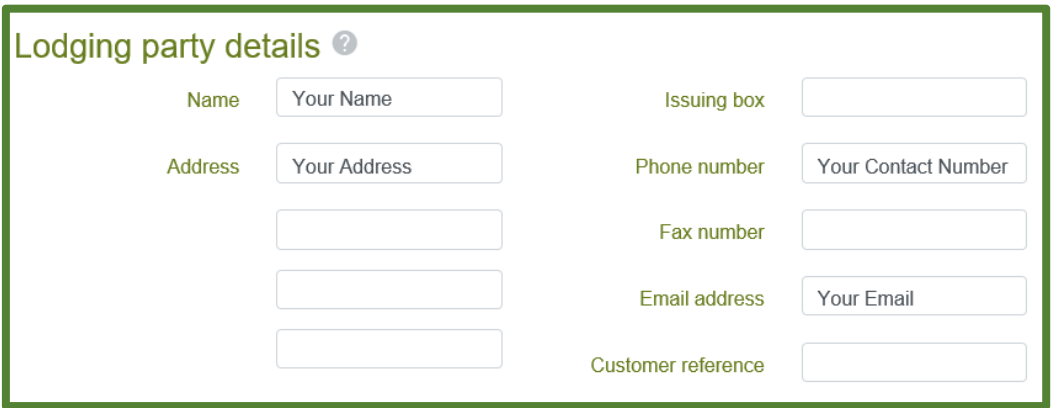

4. Preparer Details – Yourself

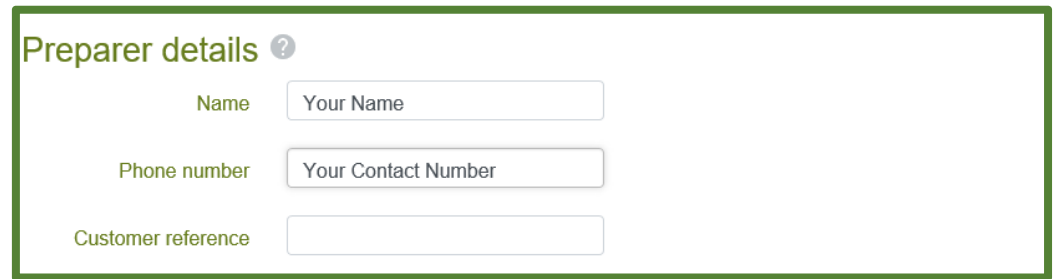

- 5. Notification Details What is the notification about
	- Change to Transfer of Land Act
	- Section 70A
	- Check your development approval for the wording of the condition.

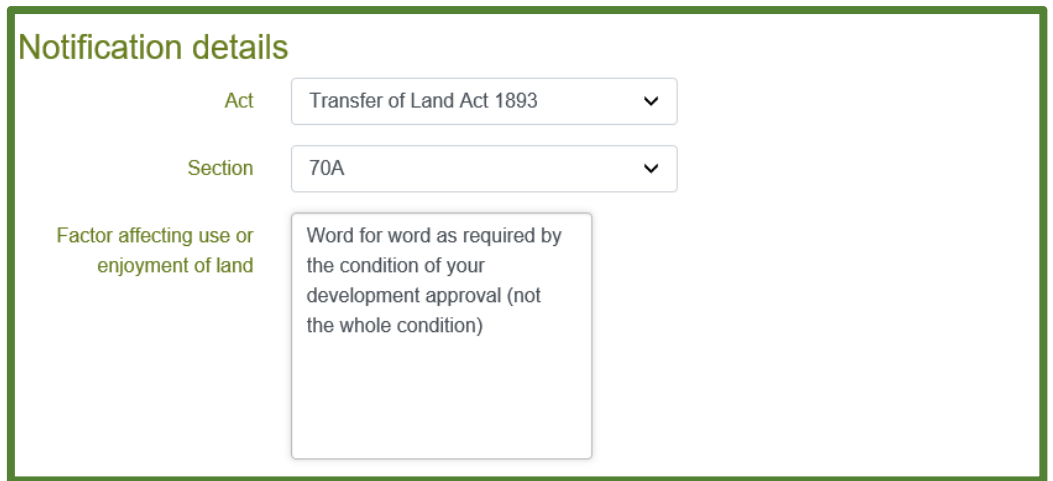

6. Land Interest – Add by Title. You will need the volume and folio number from your Certificate of Title. Entered as VOLUME–FOLIO

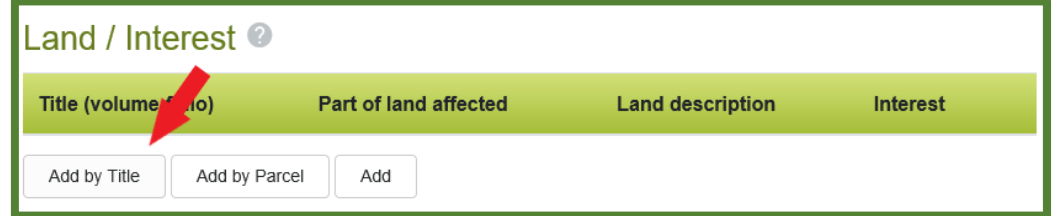

It will look similar to this

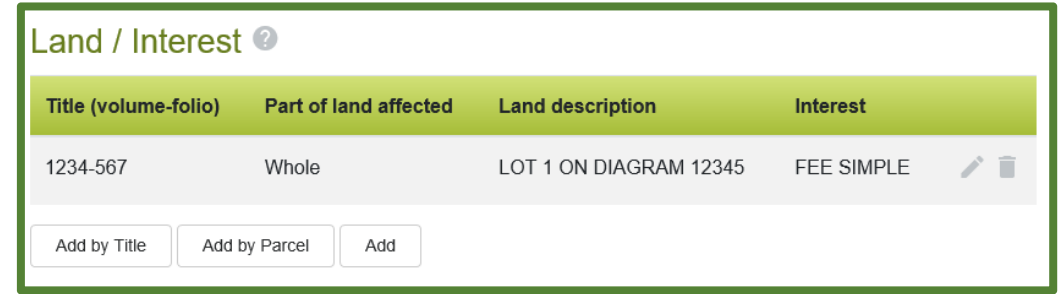

7. Registered Proprietor(s) (Land) – select Derive. This will pull through all the owners of the property.

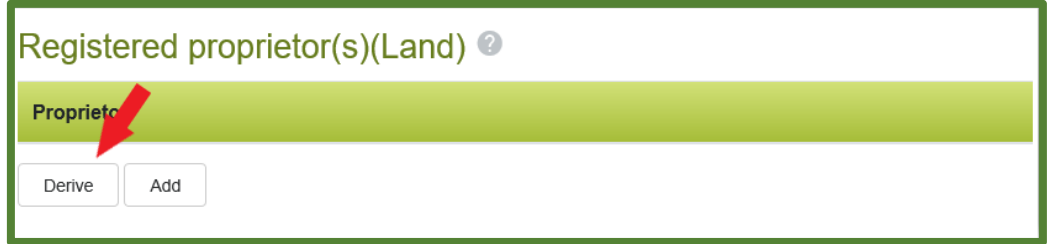

It will look similar to this

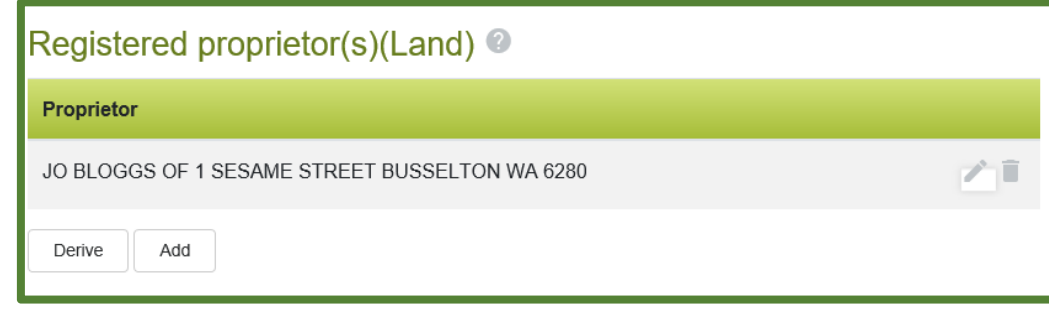

8. Authorising Party – This is the City of Busselton. Select Add.

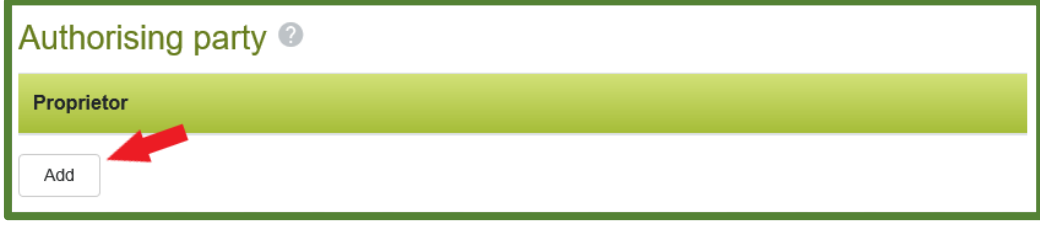

### Complete as below and click save

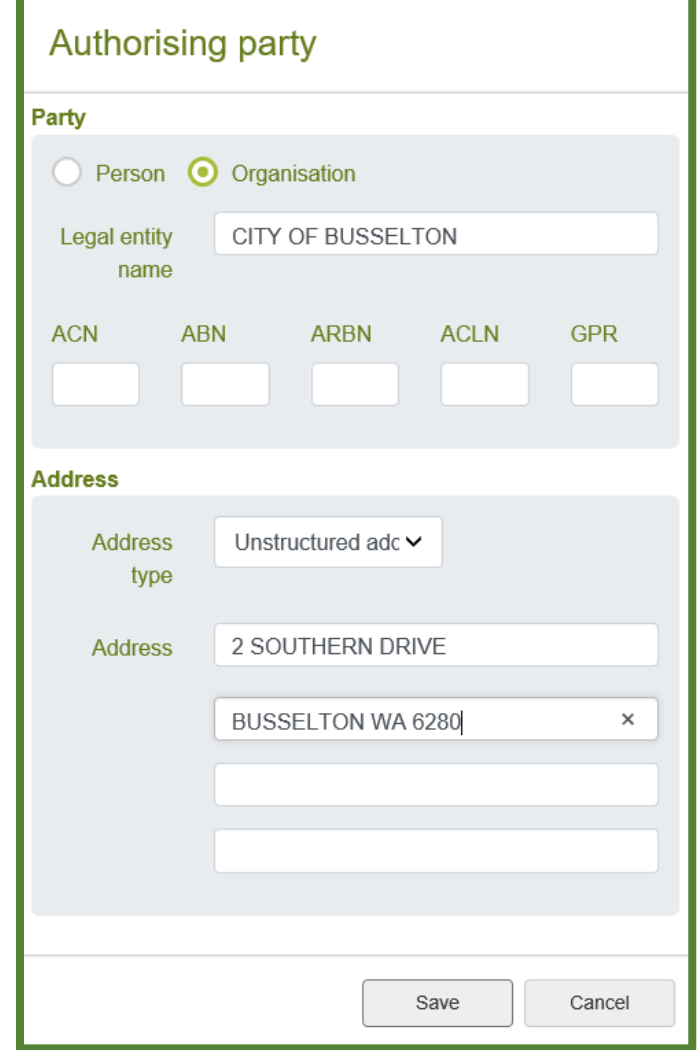

#### It will look similar to this

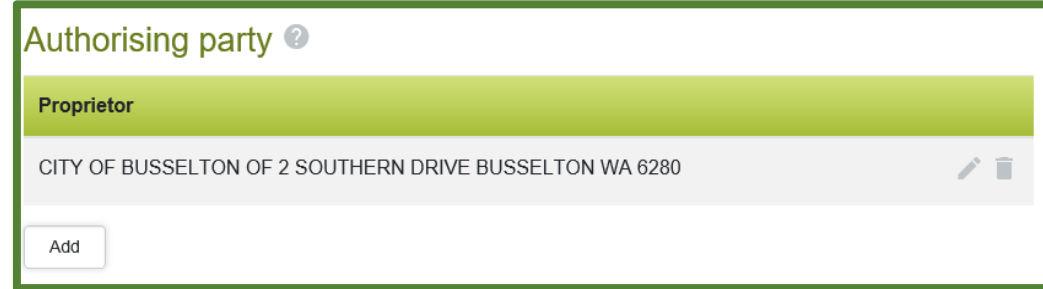

9. Execution Date – No change. Leave Blank.

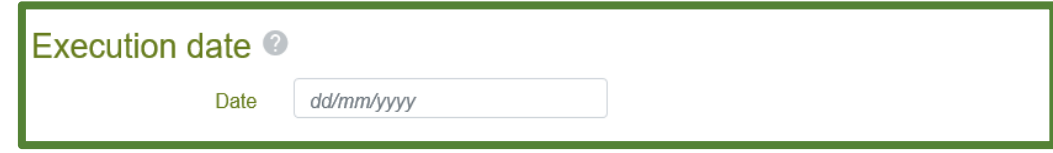

10.Registered Proprietor(s) Land Execution – click Add

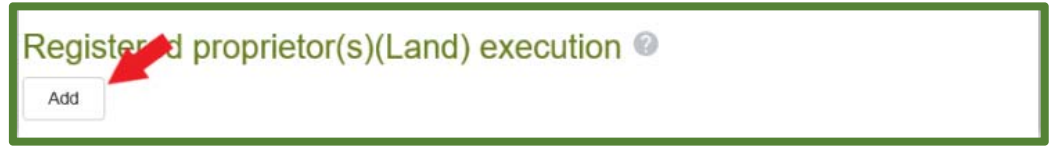

- Note: 1. Where land is owned by more than one person, you will need to repeat this step for each
	- 2. Land owned by a person will always be execution type

#### **A person representing themselves**

3. Land owned by company will be execution type

**A company with a Common Seal** or,

 **A Company without a Common Seal.**

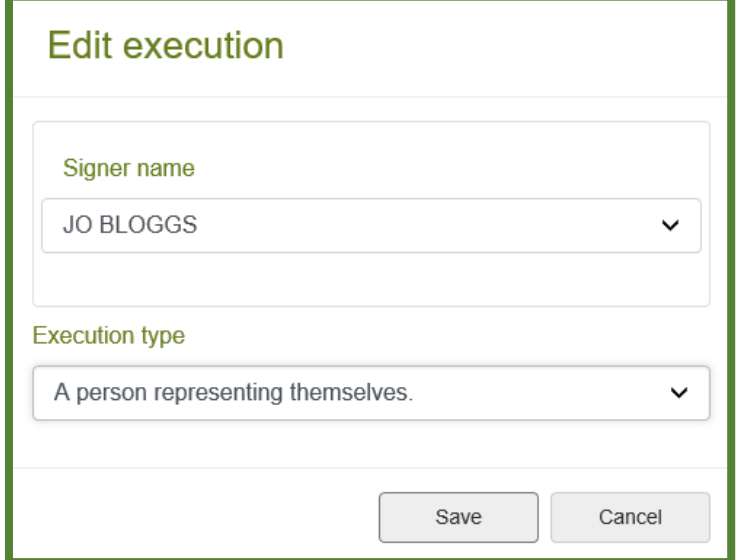

### It will similar to this

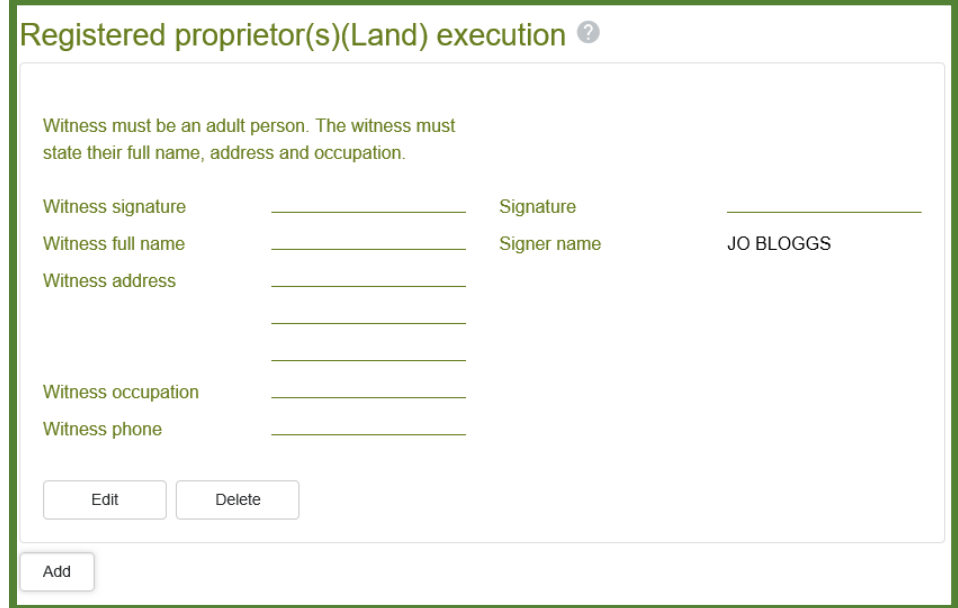

# 11.Authorising Party Execution – Click Add

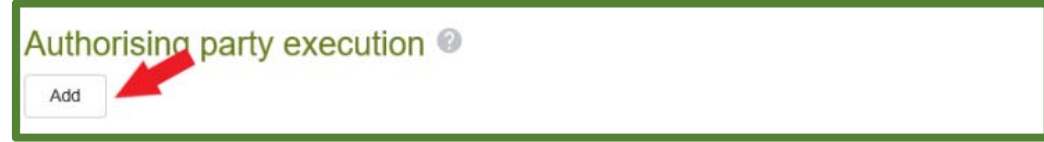

## Select City of Busselton and A blank execution box

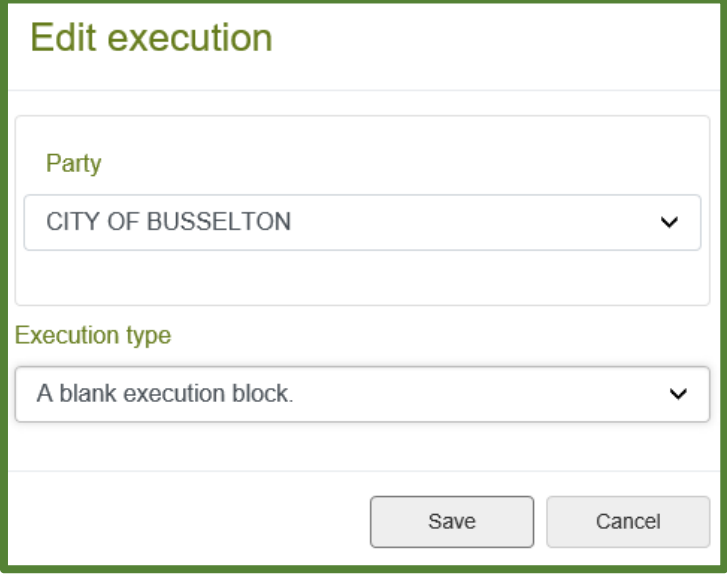

#### It will look similar to this

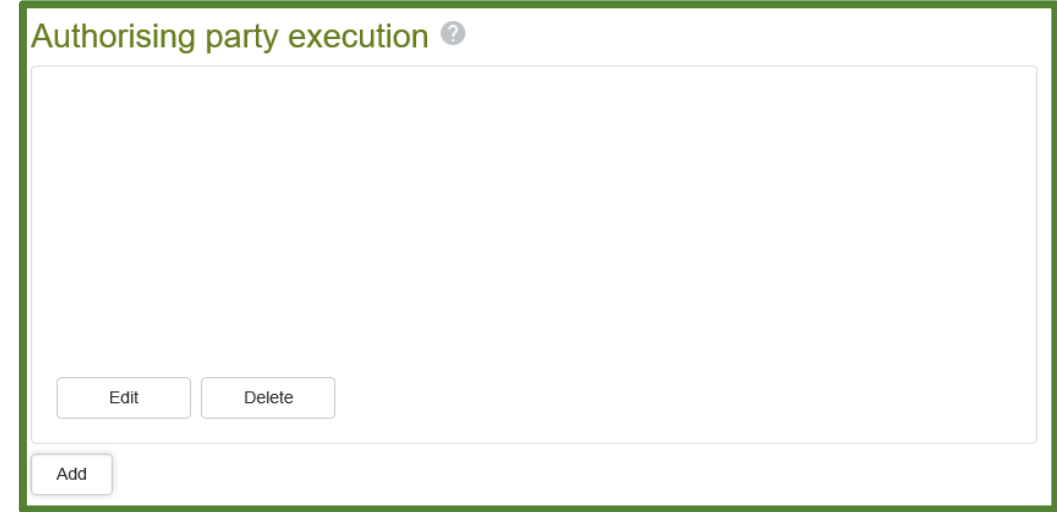

- 12.Save
- 13.Print Form In colour and duplex if possible
- 14.The form is to be signed by the proprietors and witnessed
- 15.Send completed, ink signed and ink witnessed ORIGINAL form to the City of Busselton

In Person at 2 Southern Drive, Busselton

By Post to Locked Bag 1 Busselton WA 6280